# Text Review System: Um sistema colaborativo para revisão de texto

Arley S. Ribeiro, Ismael S. Silva, Flavio R. S. Coutinho, Glivia A. R. Barbosa ´

 $1$ Centro Federal de Educação Tecnológica de Minas Gerais (CEFET-MG) Belo Horizonte, MG – Brazil

arley.sribeiro@gmail.com,{ismaelsantana,fegemo,glivia}@cefetmg.br

*Resumo. Este trabalho apresenta um software colaborativo que auxilia na revisão de textos acadêmicos em português. Por meio dessa ferramenta é possível criar regras que serão aplicadas para revisão automática dos textos.* As regras podem ser criadas e utilizadas por múltiplos usuários (i.e., de forma *colaborativa) e a revisao do texto pode ser realizada de forma compartilhada. ˜ Em termos de contribuições, o sistema proposto pode auxiliar no processo de escrita de textos academicos de forma a reduzir o tempo e o esforc¸o despendidos ˆ nesse processo.*

#### 1. Introdução

A escrita de textos dissertativos é uma tarefa desafiadora para uma parcela significativa da população. O Instituto Paulo Montenegro [IPM 2018] indicou que apenas 8% da população brasileira está no nível máximo de proficiência em leitura e escrita. Além disso, somente 22% das pessoas que concluíram o nível superior no Brasil possuem proficiência de pleno alfabetismo em textos dissertativos [INAF 2016].

No âmbito acadêmico, essa dificuldade é relatada por professores universitários [Vassallo 2016]. Segundo a professora Valéria Marco, os estudantes têm dificuldades na escrita de textos acadêmicos, sobretudo na escrita do Trabalho de Conclusão de Curso (TCC) [Vassallo 2016]. Por isto, um texto acadêmico passa por inúmeras revisões e correções antes de sua versão final, gerando um retrabalho e consumindo o tempo do orientando (que produziu o texto) e do orientador (que revisa o texto). Sendo assim, uma ferramenta que auxilie na escrita desse tipo de texto pode gerar economia de tempo, redução do esforço na revisão e aumento da qualidade do texto.

Com o advento tecnológico foram desenvolvidos sites, *plugins* e editores de texto que oferecem suporte para correção gramatical e ortográfica de textos. Por exemplo, o *Grammarly* [GRAMMARLY 2018] é uma ferramenta na língua inglesa que oferece correção de gramática, pontuação, ortografia e erros semânticos. Além disso, a ferramenta sugere a troca de palavras repetidas, adjetivos considerados fracos e o uso de artigos ou vírgulas, sendo que, para cada sugestão de melhoria é apresentado um exemplo de uso. Porém, essa ferramenta enfatiza a correção de erros ortográficos e gramaticais e não oferece uma forma de inserir novas regras de forma colaborativa para verificar erros frequentemente encontrados em textos acadêmicos em português.

Nesse sentido, o objetivo deste trabalho é propor e apresentar o Text Review System (TRS), um sistema colaborativo de apoio à revisão de textos acadêmicos em português. Por meio desse sistema os textos acadêmicos serão revisados automaticamente

a partir de regras de verificação criadas de forma colaborativa. Para alcançar esse objetivo, a metodologia adotada consistiu de 6 etapas, sendo: (1) caracterizar as ferramentas existentes; (2) definir os requisitos do sistema; (3) definir a arquitetura do sistema; (4) desenvolver o sistema proposto; (5) avaliar a ferramenta; (6) implantar e disponibilizar o sistema.

O TRS foi avaliado como adequado em relação à experiência de uso e colaboração. Desse modo, o software proposto auxilia no processo de escrita de textos acadêmicos com o intuito de reduzir o esforco nesse processo.

### 2. Trabalhos Relacionados

O *Grammarly* é uma ferramenta para correção de texto na língua inglesa, que disponibiliza os recursos de correção gramatical, pontuação, ortografia e erros de contexto. Alem disso, sugere troca de palavras repetidas, adjetivos considerados fracos na ´ língua inglesa e o uso de artigos ou vírgulas, além de oferecer um recurso contra plágio [GRAMMARLY 2018]. O *Grammarly* pode ser utilizado como extensão do *Google Chrome* de forma gratuita, no entanto, os demais serviços são pagos, como a integração com *MS Office* e sua versão Web [GRAMMARLY 2018].

O *LanguageTool* é uma ferramenta de código aberto para correção e revisão de textos disponível em 13 idiomas. Possui funcionalidades para correção de erros de gramática, ortografia e concordância, suportando regras de estilo, semântica, tipografia, capitalização e suporte para falsos cognatos. Além disso, pode ser usado como *plug-in* ou *add-on*, sendo capaz de ser integrado em vários softwares diferentes, ou ser usado separadamente em aplicações independentes. O *LanguageTool* oferece 3 tipos de planos para integração com outras ferramentas, sendo eles, *free*, *premium* e *enterprise*. A versão *free* é limitada por recursos [LanguageTool 2018].

O CoGrOO é um corretor gramatical para língua portuguesa de código aberto (*open source*). Oferece as funcionalidades de identificar erros de colocação pronominal, concordância nominal, verbal e sujeito-verbo, regência nominal e verbal, uso da crase, e outros erros comuns de escrita em português do Brasil. Além disso, o CoGrOO é acoplavel ao LibreOffice e OpenOffice [CoGrOO 2013]. ´

O sistema proposto neste trabalho se diferencia dos demais apresentados por permitir que usuarios colaborem adicionando regras que podem ser aplicadas durante a ´ revisão automática de textos acadêmicos. Além disso, o processo de revisão do texto pode ser realizado de forma colaborativa entre os interessados (e.g., orientador e orientando).

### 3. A Ferramenta Text Review System (TRS)

O desenvolvimento do TRS iniciou com a definição de requisitos. Para isso, foi realizada uma reunião de *brainstorming* com *stakeholders*. As reuniões ocorreram no período entre 01/04/2018 e 31/04/2018 e os seguintes requisitos foram definidos: (RF01) Autenticar os usuários; (RF02) Gerenciar Usuários; (RF03) Gerenciar Regras; (RF04) Inserir texto para revisão; (RF05) Apresentar inconsistências no texto; (RF06) Sugerir correção; (RF07) Personalizar regras da revisão; (RF08) Salvar texto corrigido;; (RF09) Ajuda para criar regras; (RF10) Pesquisar regras; (RF11) Relatar histórico de correção para o orientador;  $(RF12)$  Registrar histórico de correção;  $(RF13)$  Visualizar histórico de correção;  $(RF14)$ 

Ignorar uma substituição de troca; (RF15) Desfazer modificações no texto; (RF16) Compartilhar texto salvo; (RF17) Permitir a exclusão de vários itens; (RF18) Permitir o compartilhamento de vários textos.

Em seguida, foi definida a arquitetura e desenvolvido o TRS, o qual foi composto pelo seguintes componentes: (1) um back-end desenvolvido utilizando o Django REST Framework [Foundation 2018], a linguagem de programação Python e o Sistema Gerenciador de Banco de Dados MySQL; e (2) um font-end utilizado o *framework* Angular 6 [Google 2018].

Um vídeo demonstrativo da ferramenta está disponível em <https://youtu. be/IjhNY69CgnM> e o sistema pode ser acessado a partir do link <http:// tcc2trs.herokuapp.com> que o direciona para a primeira página da ferramenta. Essa interface permite o acesso do usuário a ferramenta, apresentando opções para autenticar e o cadastro de novo usuário. Além disso, a página inicial apresenta uma breve descrição que instrui o usuário a utilizar a ferramenta, atendendo os requisitos para autenticar e gerenciar os usuários.

No TRS, os usuários podem colaborar com a criação de regras para revisão automatica dos textos (Figura 1). Conforme mostrado na Figura 2a, parar criar uma regra ´ o usuário deve informar um texto ou uma expressão regular que pode representar uma inconsistência (e.g., verifique uso de crase antes de palavra masculina).

| TRS - Um sistema colaborativo para revisão de texto |                          |                  |                                                  |                                          |
|-----------------------------------------------------|--------------------------|------------------|--------------------------------------------------|------------------------------------------|
| Buscar                                              |                          | Q                |                                                  | Adicionar regra                          |
| Regras inseridas por você                           |                          |                  |                                                  |                                          |
| Inserida por Data                                   | <b>Nome</b>              | Regra            | Descrição                                        | Ć<br>Perfil                              |
| ismasantana 18-12-2018                              | melhor                   | melhor           | Cuidado com afirmações fortes                    | Professor(a)                             |
| ismasantana 18-12-2018                              | Texto na primeira pessoa | podemos          | Um texto acadêmico deve estar                    | Professor(a)                             |
| ismasantana 18-12-2018                              | Validada                 |                  | validadajvalidado Verifique se você pode afirmar | Professor(a)                             |
| Regras inseridas por outros usuários                |                          |                  |                                                  |                                          |
| Inserida por<br>Data                                | <b>Nome</b>              | Regra            | <b>Descrição</b>                                 | Perfil                                   |
| arley.sribeiro<br>23-09-2018                        | Uso do essa              | essa             | Indica que o ser está relativa                   | Professor(a)                             |
| arley.sribeiro<br>23-09-2018                        | Uso do isso              | <b>isso</b>      | Indica que o ser está relativa                   | Professor(a)                             |
| arley.sribeiro<br>23-09-2018                        | Uso do isto              | isto             | Indica que o ser está relativa                   | Professor(a)                             |
| arley.sribeiro<br>23-09-2018                        | Uso do este              | este             | Indica que o ser está relativa                   | Professor(a)                             |
| arley.sribeiro<br>23-09-2018                        | Uso de 'Em vez de'       | [eE]m vez d[eao] | Em vez de é usado como substit                   | Professor(a)                             |
| arley.sribeiro<br>23-09-2018                        | Uso do 'fazer'           | [fF]azem         | No sentido de tempo decorrido,                   | Professor(a)                             |
| arley.sribeiro<br>23-09-2018                        | Uso de 'aonde'           | [aA]onde         | Onde se refere a um lugar em q                   | Professor(a)<br>$\overline{\phantom{a}}$ |

**Figura 1. Interface com regras compartilhadas**

Na página de revisão (Figura 2b), o usuário pode inserir um texto e acionar a ação de revisão automática. Antes de aplicar a revisão automática, é possível configurar as regras que serão utilizadas, uma vez que inicialmente é aplicado o conjunto de regras padrão ao texto. Essa funcionalidade permite ao usuário maior controle e personalização da revisão, de acordo com suas necessidades. Para isso, o usuário pode criar suas próprias regras ou utilizar regras criadas por outros colaboradores.

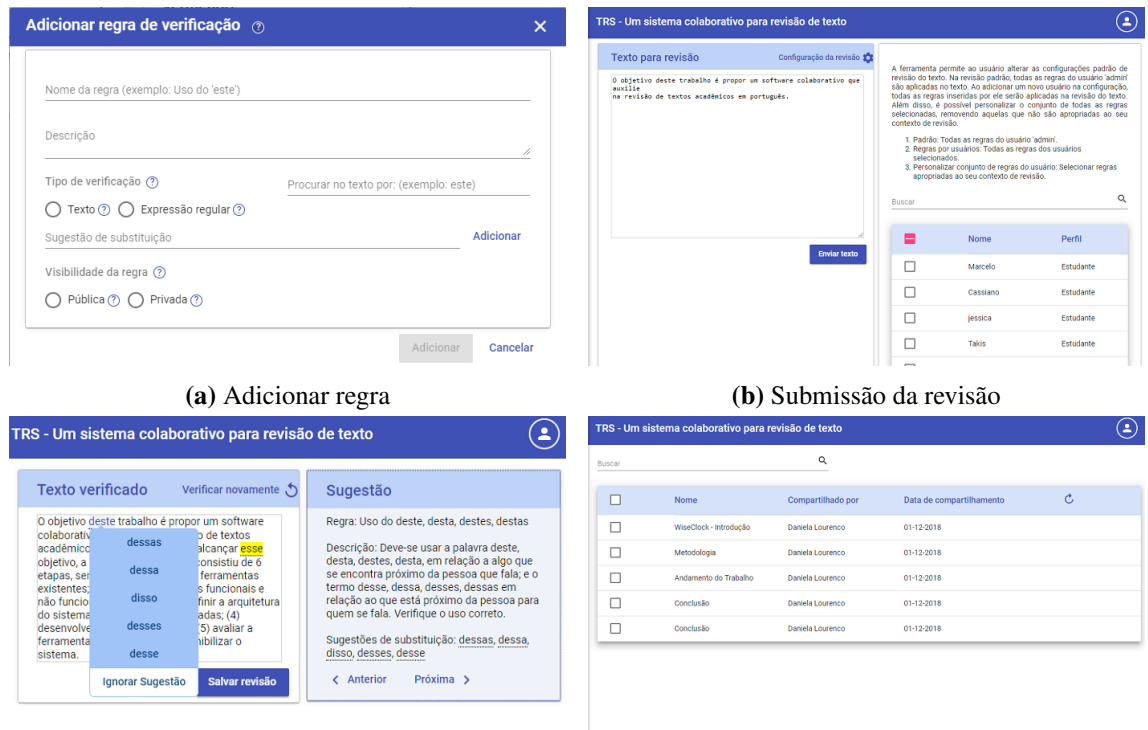

(c) Revisao de texto ˜ (d) Compartilhados comigo

**Figura 2. Exemplos de interfaces do TRS**

Durante o processo de revisão, o sistema verifica se o conteúdo revisado apresenta inconsistências compatíveis com as regras selecionadas para a revisão. Caso a inconsistência seja identificada, o TRS exibe a descrição da regra e as sugestões para substituição do conteúdo. A Figura 2c apresenta o resultado de um texto revisado pela ferramenta. Por meio dessa interface o usuário pode: (1) verificar o texto novamente, (2) aplicar sugestão de troca, (3) desfazer sugestão aplicada no texto, (4) salvar e (5) compartilhar o conteúdo revisado.

Além disso, o TRS oferece a possibilidade de acessar o histórico de revisões do texto. Por meio desse histórico é possível visualizar, compartilhar, editar e excluir o texto salvo. De forma complementar, a ferramenta exibe os seguintes dados sobre o texto revisado: quantidade de revisões, quantidade de sugestões aplicadas, quantidade de regras aplicadas e o total de inconsistências encontradas.

Para notificar os usuários sobre o compartilhamentos de textos a ferramenta envia um *e-mail* para o endereco cadastrado inicialmente. Além disso, ao entrar no sistema o ícone de notificação informa sobre novos compartilhamentos recebidos.

#### 4. Avaliação do TRS

O Text Review System (TRS) foi avaliado na perspectiva dos usuarios por meio de ´ um questionário *online*. Para participar desta pesquisa, foram convidados alunos de graduação que estão escrevendo o trabalho de conclusão de concurso. Esses usuários deveriam utilizar o TRS e, na sequencia, responder o questionário. Por meio do questionário foi possível avaliar a experiência dos usuários, bem como identificar pontos de melhoria.

Quatorze pessoas participaram voluntariamente dessa avaliação. A faixa etária dos participantes é de 20 à 40 anos e todos declararam ser brasileiros(as) nativos(as). Em relação a habilidade de escrita de texto formal, a maioria dos participantes  $(57%)$  avaliou suas habilidades como boa, 29% como regular, 7% como ótima e 7% dos participantes avaliaram suas habilidades como ruim.

Os dados obtidos no questionário *online* foram compilados e analisados de forma a caracterizar a experiência de uso do usuário na ferramenta. Em relação à facilidade de uso, apenas 7% dos participantes julgaram que a ferramenta é difícil de utilizar,  $29\%$ avaliaram como facilidade media e para a maioria (64%) a ferramenta foi considerada ´ fácil. Além de julgar a ferramenta, os participantes opinaram sobre a qualidade da revisão. Os resultados indicaram que: 29% dos participantes avaliaram a revisão como boa, e para a maioria dos participantes  $(71\%)$  a revisão é útil.

De forma complementar, os participantes apresentaram sugestões de melhorias que foram categorizadas em: (1) desempenho da ferramenta, (2) avaliação da revisão e (3) *feedback* em relação ao sistema.

Por exemplo, ao avaliar a qualidade da revisão, o usuário P2 destacou que, *"Algumas sugestoes n ˜ ao foram aceit ˜ aveis para o texto. Tipo, substituir 'a fim' por ´* disposto, atraído, propenso, interessado". Contudo, o TRS flexibiliza a interação do usuário de modo que ele possa avaliar se deseja ou não aplicar a sugestão na revisão indicada. Além disso, o usuário pode criar novas regras que contemplem outras sugestões para a ocorrência.

Em relação ao *feedback* sobre o sistema, os usuários sugeriram a inclusão de funcionalidades no TRS, conforme evidenciado pela fala do participante P3, *"seria legal se pudesse salvar como PDF e baixar o arquivo revisado"*. Por sua vez, para o usuario P4 ´ seria útil escolher o conjunto de regras padrão, "Ao invés de se utilizar as regras criadas *pelo admin como default, o sistema poderia solicitar ao usuario qual "banco de regras" ´ ele deseja utilizar como padrão (favoritar um banco de regras)"*.

Apesar das sugestões de melhorias e novas funcionalidades na ferramenta, os aspectos relacionados à utilidade e facilidade de uso não foram comprometidos. Essa afirmação é justificada pelos comentários do participante P6 que disse: "A ferramenta *esta boa e pode ser ´ util para revis ´ ao textos" ˜* e do participante P7 que destacou: *"o sistema e fant ´ astico em termos de navegac¸ ´ ao: apresenta uma apar ˜ encia moderna, ˆ e agrad ´ avel e ´ cumpre bem o papel de orientar o usuario, tornando-se f ´ acil de usar" ´* . Portanto, apesar de ser passível de melhorias, os resultados demostram que a ferramenta é útil e está adequada ao uso.

## 5. Conclusões

Considerando as avaliações dos usuários, a ferramenta foi julgada como útil e com potencial de evolução. Desse modo, este trabalho apresenta uma nova forma de colaboração entre os usuários para revisão de textos acadêmicos. De forma a complementar, a revisão automática pode contribuir para reduzir o esforco e o tempo despendidos no processo de revisões de textos.

Como trabalhos futuros, podem ser implementadas as melhorias identificadas nas sugestões dos participantes da avaliação mostradas no capítulo 4. Além disso, é possível implementar funcionalidades para verificar vícios de linguagem, estrutura do texto e um módulo eficiente para correção ortográfica e semântica.

## **Referências**

- CoGrOO (2013). Cogroo corretor gramatical acoplável ao libreoffice. Disponível em: (http://cogroo.sourceforge.net/overview. Acessado em 25/03/2018.
- Foundation, D. S. (2018). Django: The web framework for perfectionists with deadlines. Disponível em: https://www.djangoproject.com/. Acessado em 19/05/2018.
- Google (2018). Angular. Disponível em: https://angular.io/. Acessado em 19/05/2018.
- GRAMMARLY (2018). Grammarly: Free writing assistant. Disponível em: http: //www.abnt.org.br/. Acessado em 06/03/2018.
- INAF, I. d. A. F. (2016). Indicador de alfabetismo funcional. Disponível em: https: //drive.google.com/file/d/0B5WoZxXFQTCRRWFyakMxOTNyb1k/ view. Acessado em 06/03/2018.
- IPM, I. P. M. (2018). Instituto paulo montenegro. Disponível em:  $h \text{ttp:} // *ipm* or *qrq*$ . br/. Acessado em 06/03/2018.
- LanguageTool (2018). Languagetool is a proofreading service for english, german, polish, russian, and more than 20 other languages. Disponível em: https:// languagetool.org/pt-BR/. Acessado em 25/03/2018.
- Vassallo, R. (2016). Disciplina atende as dificuldades de alunos com textos ` acadêmicos. Disponível em: https://jornal.usp.br/universidade/ disciplina-atende-dificuldades-de-alunos-com-textos-academicos/. Acessado em 06/03/2018.